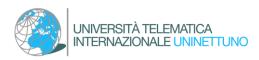

# TITLE AWARDING

## Guide to "Title Awarding" by means of the special functionality in <u>Administrative</u> <u>Secretariat</u> (Cineca – Esse3)

## Table of contents

| 1. Checking of thesis assignment requirements                             | 2  |
|---------------------------------------------------------------------------|----|
| 2. Identifying the supervisor for the graduation thesis                   | 2  |
| 3. Thesis assignment in the Administrative Secretariat                    | 3  |
| Accessing the Title Awarding Dashboard                                    | 3  |
| Thesis title registration                                                 | 3  |
| Supervisors' list                                                         | 4  |
| Confirming the thesis                                                     | 5  |
| 4. Final exam admission application (selection of the graduation session) | 6  |
| Accessing the Title Awarding Dashboard                                    | 6  |
| Selecting the graduation session and call                                 | 7  |
| Thesis title registration                                                 | 8  |
| Confirming the thesis                                                     | 9  |
| 5. Approval of the final dissertation                                     | 10 |
| Part I:                                                                   | 10 |
| Part II:                                                                  | 10 |
| Accessing the Title Awarding Dashboard area                               | 10 |
| Uploading the final graduation thesis annex                               | 11 |
|                                                                           |    |

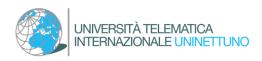

## 1. Checking of thesis assignment requirements

A student, who intends to apply for a dissertation topic assignment and, identify a Supervisor, must first check that he has met the requirements to start the procedure.

Assignment requirements are outlined in the specific "<u>Rules for the Final Dissertation and</u> <u>Graduation Exam</u>" of each Study Course.

## 2. Identifying the supervisor for the graduation thesis

A student who has met the requirements to be able to identify a Dissertation Supervisor can take contact with one of the professors of the modules comprised in his study program.

The request to the professor must first be made via the University institutional e-mail or within the reception time slots specified by the professor in his Teaching Activities Agenda.

Once the Supervisor has been identified and a topic for the dissertation discussion has been agreed with him, it will be possible, with the approval of the professor, to go on with the formalization of the assignment.

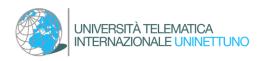

## 3. Thesis assignment in the Administrative Secretariat

### Accessing the Title Awarding Dashboard

The student logs in to his restricted area of the Administrative Secretariat. From the topright navigation menu, by selecting the "Degree" section and then "Title obtainent," the "Title Awarding Dashboard" can be accessed.

| UNIVERSITÀ TELEMATICA<br>INTERNAZIONALE UNINETTUNO                                                                                                    |                                                                                       |  |
|----------------------------------------------------------------------------------------------------|---------------------------------------------------------------------------------------|--|
| ते > Title awarding                                                                                                    |                                                                                       |  |
| Title awarding dashboard                                                                                                    |                                                                                       |  |
| Before starting the thesis procedure you must:<br>• Have checked, in the <u>Thesis Regulations of your degree course</u> , that you have met the rev<br>• Have agreed with your supervising teacher the topic of your final dissertation<br><b>Student</b> | quirements to apply for the assignment of an topic to prepare your final dissertation |  |
| Name                                                                                                    | GIUSI                                                                                 |  |
| Surname                                                                                                    | UNINET                                                                                |  |
| Matriculation n°                                                                                                    | 2251HHHCLCMP                                                                          |  |
| Study course                                                                                                    | Scienze della comunicazione                                                           |  |
| Neither the title awarding application nor the thesis was submitted.                                                                                                    |                                                                                       |  |

By clicking on the "Go on with the thesis procedure" button you can formally enter the dissertation assignment request.

### Thesis title registration

The student can enter the following data previously agreed upon with the professor:

- Thesis Type
- Thesis title (it is possible to specify the topic agreed with the supervising professor and edit it by entering the final title of the thesis as soon as this is defined)
- Translation of the thesis title (entry not mandatory at this stage)
- Thesis abstract (entry not mandatory at this stage)
- Translation of the thesis abstract (entry not mandatory at this stage)
- Thesis language
- Training activities (Module).

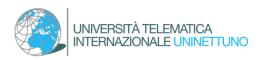

### A 1 2 3 4 5 ... >>

| Thesis title registration                                                          |                                                                                                    |
|------------------------------------------------------------------------------------|----------------------------------------------------------------------------------------------------|
| Enter the thesis title data<br>At this stage, it is possible to specify in the "Th | esis Title" field the topic agreed on with the thesis supervisor. It will then be possible to modify it by entering the final title of the thesis as soon as it is decided. |
| Thesis title                                                                       |                                                                                                    |
| Thesis type*                                                                       | · • •                                                                                                    |
| Thesis title*                                                                      |                                                                                                    |
|                                                                                    |                                                                                                    |
|                                                                                    |                                                                                                    |
| Translation of the thesis title                                                    |                                                                                                    |
|                                                                                    |                                                                                                    |
|                                                                                    |                                                                                                    |
| Thesis abstract                                                                    |                                                                                                    |
|                                                                                    |                                                                                                    |
|                                                                                    |                                                                                                    |
| Translation of the thesis abstract                                                 |                                                                                                    |
|                                                                                    |                                                                                                    |
|                                                                                    |                                                                                                    |
| Thesis language*                                                                   | English                                                                                                    |
| Training activities *                                                              | · • •                                                                                                    |
|                                                                                    |                                                                                                    |
| Back Continue                                                                      |                                                                                                    |

The information entered on this page can be edited by the student and professor until final approval of the dissertation by the thesis supervisor.

### Supervisors' list

The student can enter the Supervisor's name.

| A << 4 5 6 B 1                                              |     |     |         |
|-------------------------------------------------------------|-----|-----|---------|
| Supervisors' list                                           |     |     |         |
| Check the supervisors listed for your thesis                |     |     |         |
| List of supervisor category to be included into your thesis |     |     |         |
| Supervisor category                                         | Min | Мах | Actions |
| First supervisor                                            | 1   | 1   | Add     |
| First co-supervisor                                         | 0   | 1   | Add     |
| No supervisor associated to your thesis.                    |     |     |         |
| Back                                                        |     |     |         |

Click on "add" and enter the professor's surname in the field provided. Then click "Continue."

| Search supervisor                           |  |
|---------------------------------------------|--|
| Enter data to search the thesis supervisor. |  |
| Search supervisor                           |  |
| Surname                                     |  |
| Back Continue                               |  |

It will then also be possible to enter a Co-Supervisor, if previously agreed upon with the Supervisor.

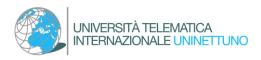

### Confirming the thesis

From the "Confirm Thesis" page, the student can check the information entered and finalize the procedure by clicking "Complete Your Thesis."

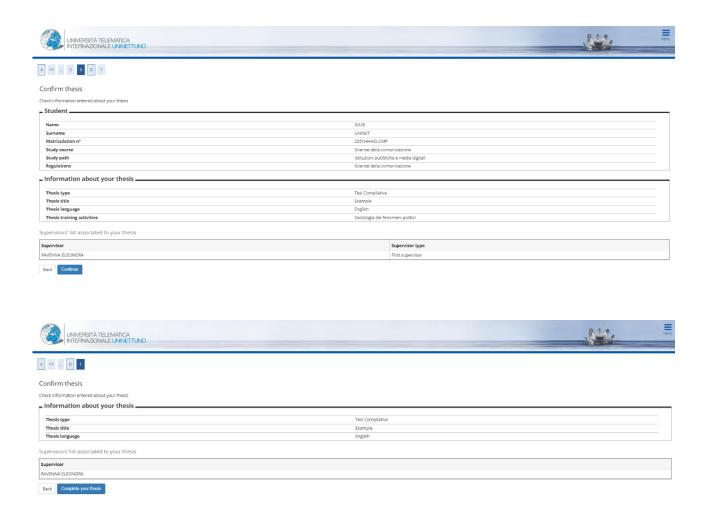

At the end of the procedure, the system sends an e-mail to the student confirming the entry of the request, which must be accepted by the professor.

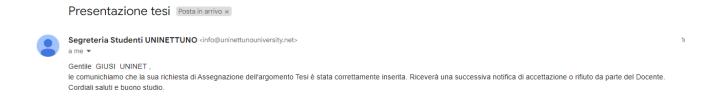

After the Supervisor has confirmed the acceptance of the graduating student, the system sends a confirmation e-mail to the student.

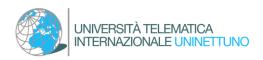

## 4. Final exam admission application (selection of the graduation session)

A student who intends to discuss his thesis in a specific session, in agreement with the Supervisor, makes a request during the periods fixed by the individual "<u>Rules for the Final</u> <u>Dissertation and Graduation Exam</u>" of each Study Course.

### Accessing the Title Awarding Dashboard

The application can be finalized in the restricted area of the Administrative Secretariat. From the top-right navigation menu, selecting the "Degree" section and then "Title obtainent" allows access to the "Title awarding dashboard."

By clicking on the "Go on with the title awarding Procedure" button and then "Title obtainent" you can make the entry of the title awarding application.

|                                                                                                    |                                                                                   |                 | Ser. |
|----------------------------------------------------------------------------------------------------|-----------------------------------------------------------------------------------|-----------------|------|
| ₩ > Title awarding                                                                                                    |                                                                                   |                 |      |
| Title awarding dashboard                                                                                                    |                                                                                   |                 |      |
| Before starting the thesis procedure you must:<br>• Have checked, in the <u>Thesis Regulations of your degree course</u> , that you have met the re<br>• Have agreed with your supervising teacher the topic of your final dissertation | quirements to apply for the assignment of an topic to prepare your final disserta | lon             |      |
| _ Student                                                                                                    |                                                                                   |                 |      |
| Name                                                                                                    | GIUSI                                                                             |                 |      |
| Surname                                                                                                    | UNINET                                                                            |                 |      |
| Matriculation n°<br>Study course                                                                                                    | 2251HHHCLCMP<br>Scienze della con                                                 |                 |      |
| Go on with the title awarding procedure                                                                                                    |                                                                                   |                 |      |
| Thesis summary                                                                                                    |                                                                                   |                 |      |
| Thesis details                                                                                                    | Display thesis de                                                                 | ails            |      |
| Tipo della tesi                                                                                                    | Tesi Compilativa                                                                  |                 |      |
| Thesis title                                                                                                    | Example                                                                           |                 |      |
| Thesis training activities                                                                                                    | Sociologia dei fer                                                                | omeni politici  |      |
| Edit thesis Delete thesis                                                                                                    |                                                                                   |                 |      |
| Supervisors' list associated to your thesis                                                                                                    |                                                                                   |                 |      |
| Supervisors' list associated to your thesis Supervisor                                                                                                    |                                                                                   | Supervisor type |      |

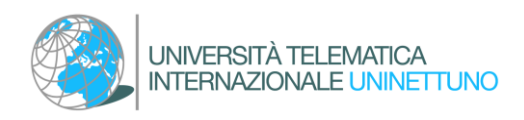

### Selecting the graduation session and call

The student selects the graduation session, which he wishes to apply for admission to the final exam. In case of multiple calls for the same session, the one referring to the last running Academic Year must be selected.

| UNIVERSITÀ TELEMATICA<br>INTERNAZIONALE UNINETTUNO                                                                  |                          |
|----------------------------------------------------------------------------------------------------|--------------------------|
| A 1 2 3 B 1 >>                                                                                                    |                          |
| Selecting graduation session and call Select the session and call in which you want to obtain your graduation title |                          |
| Student                                                                                                    | SI                       |
| Surname UN                                                                                                    | NET                      |
| Matriculation n° 225                                                                                                | 1HHHCLCMP                |
| Study course Scie                                                                                                   | enze della comunicazione |
| Session and call Calls* Call of the session marzo 2023 from 01/03/2023 to 31/05/2023                                |                          |
| Academic year                                                                                                    | Session                  |
| 2022/2023                                                                                                    | marzo 2023               |
| Calls* O Call of the session marzo 2023 from 01/03/2023 to 31/05/2023                                               |                          |
| Academic year                                                                                                    | Session                  |
| 2021/2022                                                                                                    | marzo 2023               |
| Back Continue                                                                                                    | ·                        |

As the request progresses, the system performs preliminary administrative checks.

| UNIVERSITÀ TELEMATICA<br>INTERNAZIONALE UNIVETTUNO                                                                                          |                             |  |
|----------------------------------------------------------------------------------------------------|-----------------------------|--|
| A 1 2 3 8 1 >>                                                                                                    |                             |  |
| Preliminary checks to submission of title awarding application                                                                              |                             |  |
| The following preliminary checks were carried out before submission of title awarding application                                           | a.                          |  |
| – Student                                                                                                    |                             |  |
| Name                                                                                                    | GIUSI                       |  |
| Surname                                                                                                    | UNINET                      |  |
| Matriculation n°                                                                                                    | 2251 HHHCLCMP               |  |
| Study course                                                                                                    | Scienze della comunicazione |  |
| Check application 1.  Regular enrollment in the last year of planned course 2.  Sudert with enabled carreer 3.  No outstanding fee payments |                             |  |

The system then directs the student to the "Thesis Title Registration" page

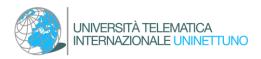

### Thesis title registration

The student can complete the following data entry previously agreed upon with the Professor:

- Thesis Type
- Thesis title (it is possible to specify the topic agreed with the supervising professor and edit it by entering the final title of the thesis as soon as this is defined)
- Translation of the thesis title
- Thesis abstract
- Translation of the thesis abstract
- Thesis language
- Training activities (Module).

| A << B 1 2 3 4 >                                                                                   |                                                                                                    |     |
|----------------------------------------------------------------------------------------------------|----------------------------------------------------------------------------------------------------|-----|
| Thesis title registration                                                                          |                                                                                                    |     |
| Enter the thesis title data<br>At this stage, it is possible to specify in the "Th<br>Thesis title | resis Title" field the topic agreed on with the thesis supervisor. It will then be possible to modify it by entering the final title of the thesis as soon as it is decided. |     |
| Thesis type*                                                                                       | Tesi Compilativa                                                                                                    | ~   |
| Thesis title*                                                                                      | Example                                                                                                    |     |
|                                                                                                    |                                                                                                    | _1; |
| Translation of the thesis title *                                                                  |                                                                                                    |     |
| Thesis abstract*                                                                                   | Example                                                                                                    |     |
| Translation of the thesis abstract*                                                                | Example                                                                                                    | _#  |
|                                                                                                    |                                                                                                    | _li |
| Thesis language*                                                                                   | English                                                                                                    | ~   |
| Training activities *                                                                              | [SDC42] Sociologia dei fenomeni politici                                                                                                    | ~   |
| Back Continue                                                                                      |                                                                                                    |     |

The information entered on this page can be edited by the student and professor until final approval of the thesis by the thesis Supervisor.

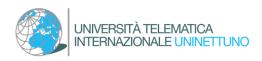

### Confirming the thesis

From the "Confirm Thesis" page, the student can check the information entered and complete the procedure by clicking "Continue" and "Complete Degree Application."

#### A << ... 3 4 C 1 Confirm thesis tion entered about your thesis Student GIUSI Name GIUSI UNINET 2251HHHCLCMP Scienze della comunicazione Istituzioni pubbliche e media digitali Scienze della comunicazione Surname Matriculation n° Study course Study path Regulations Information about your thesis Tesi Compilativa Example Example Thesis type Thesis title Thesis title in English Thesis abstract Translation of the thesis abstract Thesis language Thesis training activities Example Example English Sociologia dei fe Supervisors' list associated to your thesis Supervisor Supervisor type RAVENNA ELEONORA First supe Back Continue

At the end of the procedure, the system sends an e-mail to the student confirming that the request has been entered.

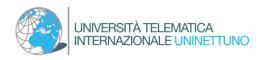

## 5. Approval of the final dissertation

### The approval is divided into two parts

### Part I:

The professor validates the thesis by approving it on the system in the specific section. The system notifies the student of approval by sending an e-mail.

### Part II:

Upon receiving notification of Graduation Thesis Approval, the student can end the thesis completion process and upload the final work annex.

### Accessing the Title Awarding Dashboard area

The application can be finalized in the restricted area of the Administrative Secretariat. From the top-right navigation menu, by selecting the "Degree" section and then "Title obtainent," the "Title awarding Dashboard" can be accessed.

Clicking on the "Go on with the thesis completion procedure" button and then "Thesis completion" will allow you to upload of the final thesis annex previously approved by the thesis supervisor.

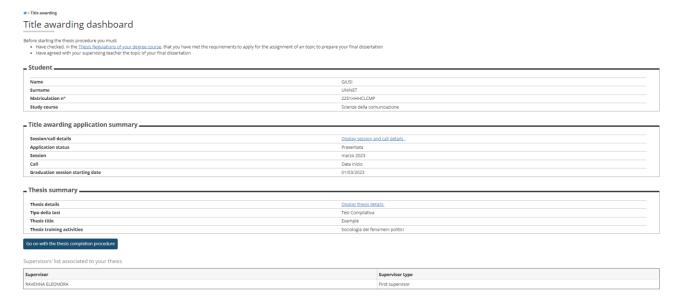

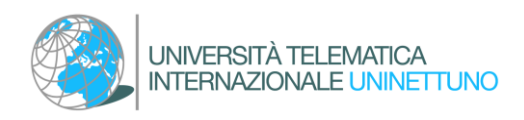

### Uploading the final graduation thesis annex

## It is possible to check the data previously entered

## A 1 2 B 1 C ... >>

Thesis completion Complete the data relating to the title of the thesis.

| - Thesis completion                 |                                          |    |
|-------------------------------------|------------------------------------------|----|
| Thesis type*                        | Tesi Compilativa                         | ~  |
| Thesis title*                       | Example                                  |    |
|                                     |                                          | 10 |
| Translation of the thesis title *   | Example                                  |    |
|                                     |                                          |    |
| Thesis abstract*                    | Example                                  |    |
|                                     |                                          | 10 |
| Translation of the thesis abstract* | Example                                  |    |
|                                     |                                          | 10 |
| Thesis language*                    | English                                  | ~  |
| Thesis training activities*         | [SDC42] Sociologia dei fenomeni politici | ~  |
| Back Continue                       |                                          |    |

### A 1 2 B 1 C ... >>

Confirm thesis completion

Check information entered about your thesis

| Student                                     |                                        |
|---------------------------------------------|----------------------------------------|
|                                             |                                        |
| Name                                        | GIUSI                                  |
| Surname                                     | UNINET                                 |
| Matriculation n°                            | 2251 HHHCLCMP                          |
| Study course                                | Scienze della comunicazione            |
| Study path                                  | Istituzioni pubbliche e media digitali |
| Regulations                                 | Scienze della comunicazione            |
| Information about your thesis               |                                        |
|                                             |                                        |
| Thesis type                                 | Tesi Compilativa                       |
| Thesis title submission date                | 12/05/2023                             |
| Thesis title                                | Example                                |
| Thesis title in English                     | Example                                |
| Thesis abstract                             | Example                                |
| Translation of the thesis title             | Example                                |
| Thesis language                             | English                                |
| Thesis training activities                  | Sociologia dei fenomeni politici       |
|                                             |                                        |
| Supervisors' list associated to your thesis |                                        |
| Supervisor                                  |                                        |
| RAVENNA ELEONORA                            |                                        |
|                                             |                                        |

Back Continue

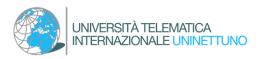

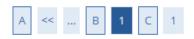

## Managing final thesis annex

Check final annex submitted for your thesis

### Entered annexes

No annex entered

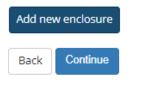

| UNIVERSITÀ TELEMATIC                                                         |                                               |
|------------------------------------------------------------------------------|-----------------------------------------------|
| A << B 1 C 1                                                                 |                                               |
| Statement on final thesis anno<br>Enter information about final thesis annex | 2X                                            |
| Title:*                                                                      |                                               |
| Description:                                                                 |                                               |
|                                                                              | Accepted extension are: pdfpdf                |
| Annex:*                                                                      | <b>♦</b> Select file                          |
| Confirm final thesis                                                         | □ I confirm that this thesis is the final one |
| Attention! By confirming the final annex, it                                 | vill no longer be possible to modify it.      |
| Back Continue                                                                |                                               |

### A << ... B 1 C 1

### Managing final thesis annex

Check final annex submitted for your thesis

| Entered annexes |         |  |           |
|-----------------|---------|--|-----------|
| Title           | Actions |  | Confirmed |
| Example         | 9       |  | Yes       |
| Back Continue   |         |  |           |

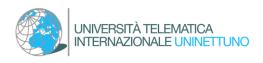

| UNIVERSITÀ TELEMATICA<br>INTERNAZIONALE UNIVETTUNO                                                                      | Ser.                                     |
|----------------------------------------------------------------------------------------------------|------------------------------------------|
| A « C 1                                                                                                    |                                          |
| Confirm thesis                                                                                                    |                                          |
| Check information entered about your thesis                                                                             |                                          |
|                                                                                                    |                                          |
| Information about your thesis                                                                                           |                                          |
|                                                                                                    |                                          |
| Thesis type                                                                                                    | Teil Compliativa                         |
| Thesis title                                                                                                    | Example                                  |
| Thesis type<br>Thesis title<br>Translation of the thesis title                                                          | Example<br>Example                       |
| Thesis type<br>Thesis title<br>Translation of the thesis title<br>Thesis abstract                                       | Example<br>Example<br>Example            |
| Thesis title<br>Translation of the thesis title                                                                         | Example<br>Example                       |
| Thesis type<br>Thesis title<br>Translation of the thesis title<br>Thesis abstract<br>Translation of the thesis abstract | Example<br>Example<br>Example<br>Example |

The professor approves the uploaded annex. The system notifies the student of approval by sending an e-mail.

Once the procedure is completed, the data are no longer editable